# **Appendix A**

# **9 TESTBED CONFIGURATION**

# **9.1 Introduction**

This document describes the MESCAL testbed that has been used during the development and validation phases 1, 2 and 3 defined in [D2.1]. This testbed is located in FTR&D premises, in Caen, France.

The same platform is used for carrying out these 3 phases. From phase 1 to phase 3 the core of the platform (AS topology, links, addressing, core technologies) remains the same but evolves, mainly in terms of configuration in order to support the specific constraints and requirements of each of these phases.

Phase 1 aims at validating the overall testing environment including: hardware, software, traffic generators, BGP and QoS configuration. This phase needs a large number of Linux and non-Linux features to be activated but does not include any of the new features MESCAL has to develop. This phase allows verifying that the selected environment is suitable for supporting phases 2 and 3 and definitively confirm the pertinence of MESCAL technical choices for this testbed. Additionally, the experience gained during this phase will help to identify and/or improve all appropriate tools for maintaining the testbed in an efficient way.

In particular, this phase will allow:

- To validate the inter-domain routing with ZebOS running on Linux PCs by setting-up several ASs and by configuring BGP between those domains.
- To validate, at the data plane level, the DSCP swapping (marking/remarking) between ASs in order to signal a given meta-QoS-class.
- To validate the implementation of l-QCs in each domain using Linux traffic control features.

Phase 2 aims at validating the loose service option. The same testbed will be used for validating q-BGP implementation and the enhanced Linux IP forwarding. Depending on the tests that will be performed the number and the definition of local-QoS-classes in each AS will be adapted together with the pSLS definitions. This will be on per test basis.

Phase 3 aims at validating the Path Computation System (PCS) function. For this purpose, the PCS implementation will be uploaded in an appropriate set of Linux routers but the overall infrastructure will remain the same as for the phase 1. No MPLS features will be deployed since the project will focus only on the computation of inter-AS paths for establishing inter-domain LSPs.

More precisely, this document provides information on:

- The AS topology
- The deployed hardware,
- The links set-up between routers,
- The IP addressing scheme,
- The BGP and q-BGP configurations,
- The OoS policies defined for each domain, including a description of the local-OoS-classes deployed in each AS,
- The tools developed for maintaining, configuring and monitoring the platform,
- The tools used for generating and analysing IP traffic.

# **9.2 Autonomous system topology**

The testbed supports 8 autonomous systems. A single router implements each AS except AS4, which is composed of 3 routers. AS4 and AS6 represent Tier-one providers and have more network resources allocated. AS1 represents a Tier-3 provider. The remaining ASs are Tier-two providers.

In phase 1, BGP is activated at the boundaries of each domain and iBGP is activated within AS4 domain. In phase 2 q-BGP and q-iBGP will be activated instead.

These ASs are interconnected as roughly shown in Figure 94 and depicted in more details in Figure 95.

Some inter-AS interconnections have been doubled in order to allow more sophisticated inter-domain routing tests and to evaluate eventual load balancing features especially between:

- AS4 and AS6
- AS3 and AS4

Even if this topology is far from the real Internet it will nevertheless allow learning different QoS routes thanks to ad-hoc activation of pSLS. If necessary, a maximum of 6 crossed AS can be reached provided the appropriate configuration.

Figure 95 gives a more accurate view of the testbed. It groups on the same picture different level of information:

- AS numbers
- Links between ASs
- IP address of the interfaces, with their interface number on each machine
- DS code point values used to signal local-QoS-classes
- Agreed DS code point values used to signal meta-QoS-classes between domains together with the capacity provisioned for each class.
- Role of the remaining interface: management interface or customer interface

Smartbit interfaces are connected to each router via a dedicated interface. These interfaces are mainly used for injecting load traffic in the testbed. Some of the routers (AS1 and AS8) have additional Smartbit interfaces connected in order to inject customer traffic used for measurement purposes.

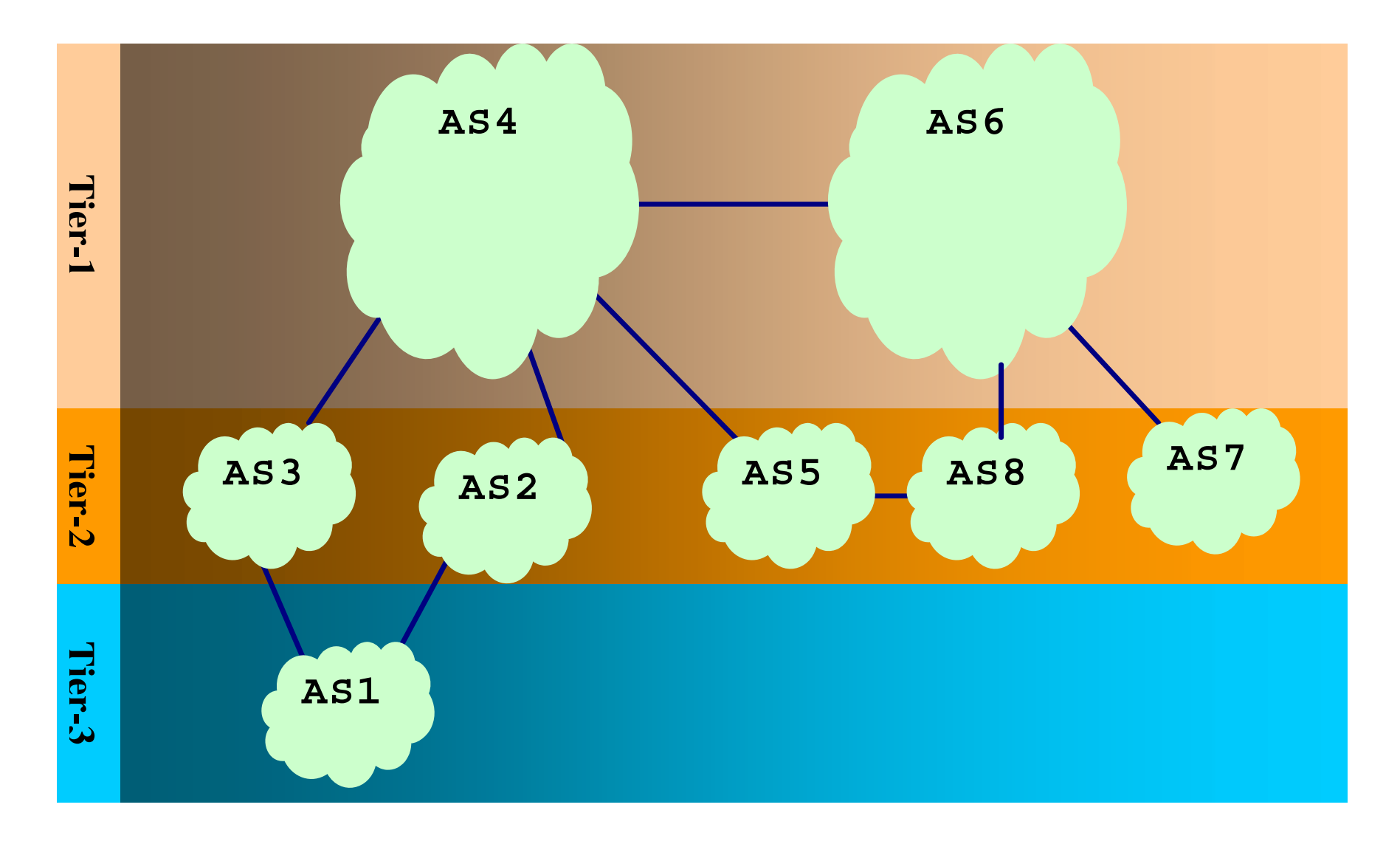

#### **Figure 94: FTR&D MESCAL testbed: hierarchical view**

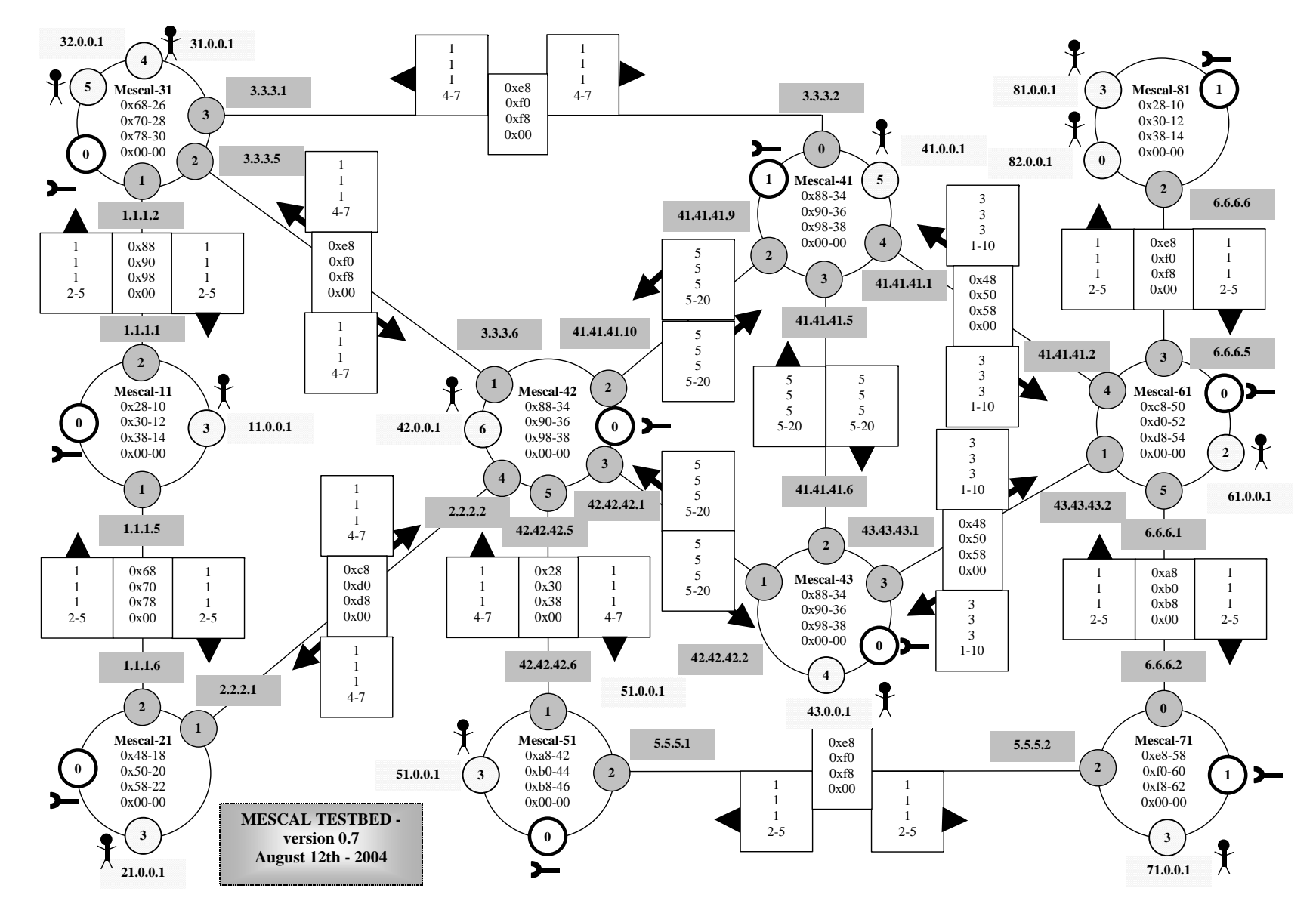

**Figure 95: FTR&D MESCAL testbed: detailed architecture** 

Copyright © MESCAL Consortium, July 2005

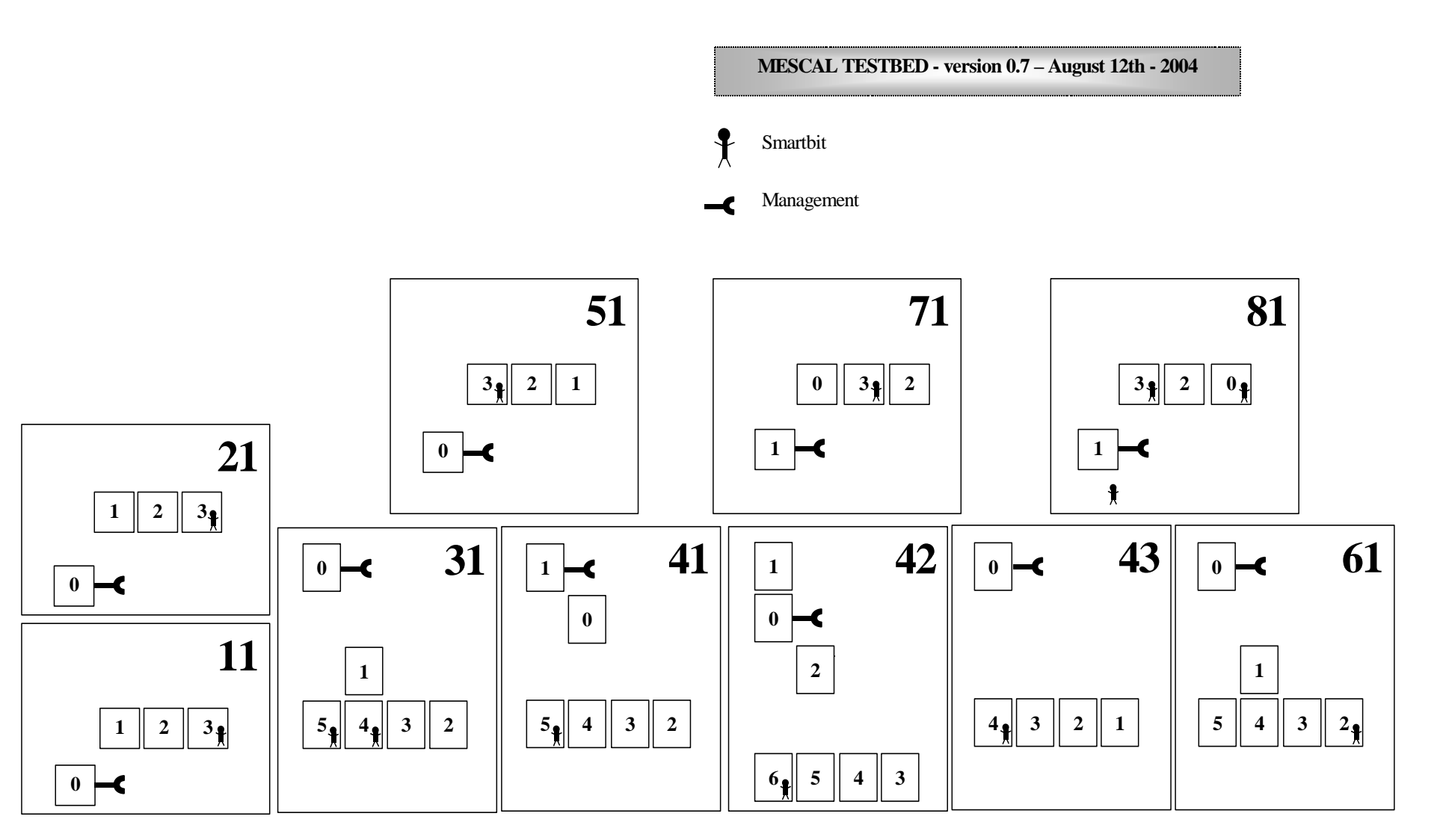

**Figure 96: FTR&D MESCAL testbed: Network interfaces schema** 

Copyright © MESCAL Consortium, July 2005

# **9.3 Testbed components**

The testbed deployed by France Telecom R&D in its premises contains many devices including network elements (routers, hubs…), workstations and test equipments. In this current section, we list and describe both the hardware and software components used for building the FTR&D MESCAL testbed.

#### **9.3.1 Hardware components**

#### *9.3.1.1 PCs*

PCs used in the testbed are of four types:

- Type 1: Intel® Xeo, CPU 1.7 GHz, 17 GB hard disk drive, 512 MB RAM
- Type 2: Intel® PIII, CPU 1.0 GHz, 20 GB hard disk drive, 512 MB RAM
- Type 3: Intel® P4, CPU 1.7 GHz, 20 GB hard disk drive, 512 MB RAM
- Type 4: Intel® PIII, CPU 500 MHz, 8 GB hard disk drive, 256 MB RAM

| <b>Name</b> | Type | Available PCI Slots |
|-------------|------|---------------------|
| Mescall1    | 1.   | 4                   |
| Mescal21    | 3    | ٦                   |
| Mescal31    | 3    | 3                   |
| Mescal41    | 2    | 3                   |
| Mescal42    | 1.   | 4                   |
| Mescal43    | 2    | 3                   |
| Mescal51    | 1.   | 4                   |
| Mescal61    | 1.   | 4                   |
| Mescal71    | 1.   | 4                   |
| Mescal81    | 3    | 3                   |
| $PC$ -admin | 4    | 4                   |

**Table 24: PC characteristics** 

Except PC-admin, all these PCs are used as PC-based routers.

Additional PCs could be added to the testbed and would be used to emulate customer premises.

#### *9.3.1.2 Traffic Generators*

#### **9.3.1.2.1 Smartbits**

Two *SmartBits* chassis (SMB 2000 and SMB600) are available in the lab. These equipments are used to inject traffic in the network and to carry out measurements.

The SMB 2000 is equipped with 20 Ethernet cards:

- 10 of them are 10/100 Mbit/s full duplex cards,
- The others are 10 Mbit/s half duplex cards.

The SMB 6000 is equipped with 2 cards of 2 x 10/100 Mbit/s Ethernet cards. Those cards support additional features the SMB 2000 card does not support and should be preferred when QoS measurements need to be carried out.

#### **9.3.1.2.2 QARobots**

In addition, *QARobot* will be used to generate BGP messages in order to test routing features. This tool will be used to validate the behaviour of q-BGP and more especially the conformity of BGP messages.

#### **9.3.2 Software components**

#### *9.3.2.1 Operating system*

Linux Red Hat version 9 (kernel version of 2.4.20-8) is installed on all PC-based routers and PCadmin.

#### *9.3.2.2 Software information*

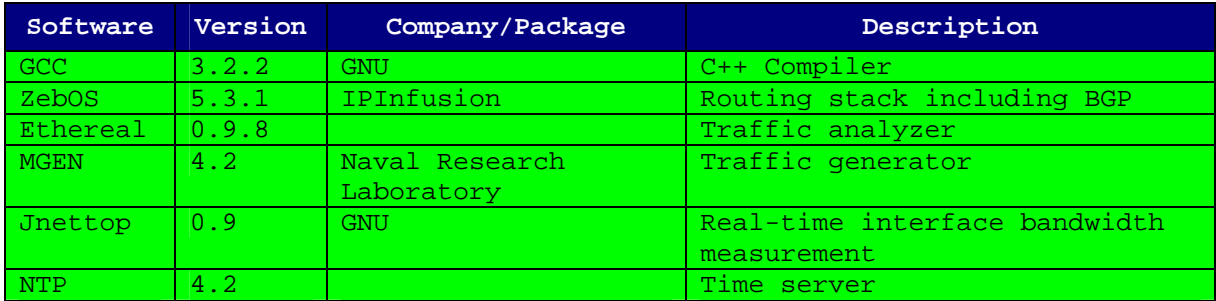

#### **Table 25: Software information**

During phase 1, the ZebOS routing stack is used without any modification. During phase 2, it is enhanced to support QoS related messages and information. Phase 3 relies on the q-BGP implementation realised during phase 2.

*MGEN* and *TG* are traffic generators that could be used as a complement to the *Smartbits*. These tools can generate UDP and TCP traffic (especially *TG*). They can set the DS code point on a per flow basis.

# **9.4 Configuration for phase 1**

### **9.4.1 User' accounts**

Only two accounts have been created in all PCs: "**root**" and "**mescal**".

#### **9.4.2 Remote connection**

Remote connections to the routers are achieved via SSH. There are no restrictions between testbed components. From outside the testbed, connections are filtered by an external firewall. Only **PCadmin** has been made accessible. The firewall ensures a network address translation for this latter machine. The corresponding public IP address will be provided by FTRD on request. Firewall rules will be updated to allow external connexions from MESCAL partners.

In addition, the **ftpd** service has been enabled in **PC-admin** and in the routers.

#### **9.4.3 Internet access**

An Internet access is configured in all machines involved in the testbed. All Internet connexions go through **PC-admin**, which acts as a HTTP/FTP proxy.

#### **9.4.4 Firewall rules**

Firewall rules have been added in order to control communications from/to testbed machines.

#### **9.4.5 Time synchronisation**

**PC-admin** is configured as a NTP server. It synchronizes its clock with a public NTP server. All routers in the testbed synchronise their clock with PC-admin.

#### **9.4.6 Printer**

A postscript printer, called **Gutenberg**, is available for all the machines of the testbed.

#### **9.4.7 AS identifiers**

Hereafter is listed the AS number affected to each AS. This AS number will be used when configuring BGP instances.

| AS              | AS number |
|-----------------|-----------|
| AS1             | 1         |
| AS <sub>2</sub> | 2         |
| AS3             | 3         |
| AS <sub>4</sub> | 4         |
| AS5             | 5         |
| AS6             | б         |
| AS7             | 7         |
| AS8             |           |

**Table 26: AS numbers** 

### **9.4.8 LANs**

This table summarizes the addressing plan for each local area network.

| Subnet  | Address/Mask                     | Device/Interface | Address | Description |
|---------|----------------------------------|------------------|---------|-------------|
| Network | Administrative   192.168.66.0/24 |                  |         |             |
|         |                                  | PC Admin /Eth0   |         | AN2         |
|         |                                  | Firewall         |         | AN1         |

**Table 27: Administrative network addressing** 

#### **9.4.9 Customer addresses**

The following table lists the IP network addresses used by customers connected to each AS (via a direct physical connection to each AS)

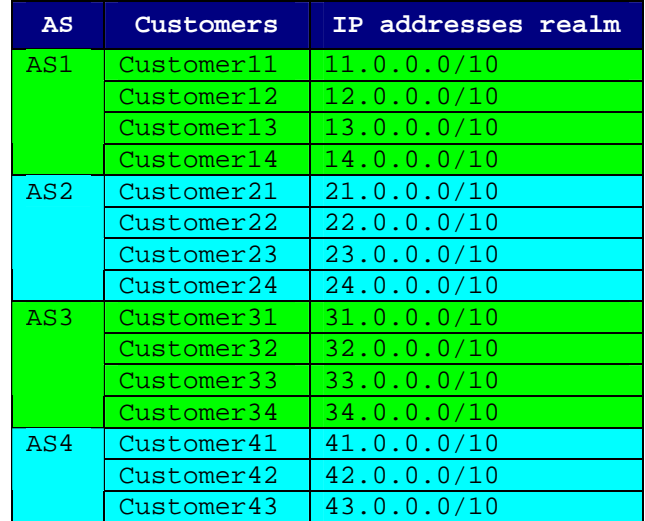

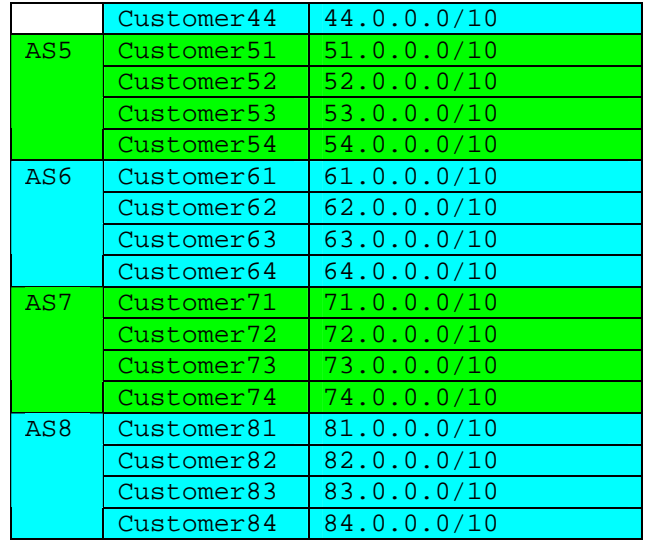

**Table 28: Customers IP address realms** 

#### **9.4.10 Network addresses announced by each AS**

This table lists the IP network addresses announced by each AS.

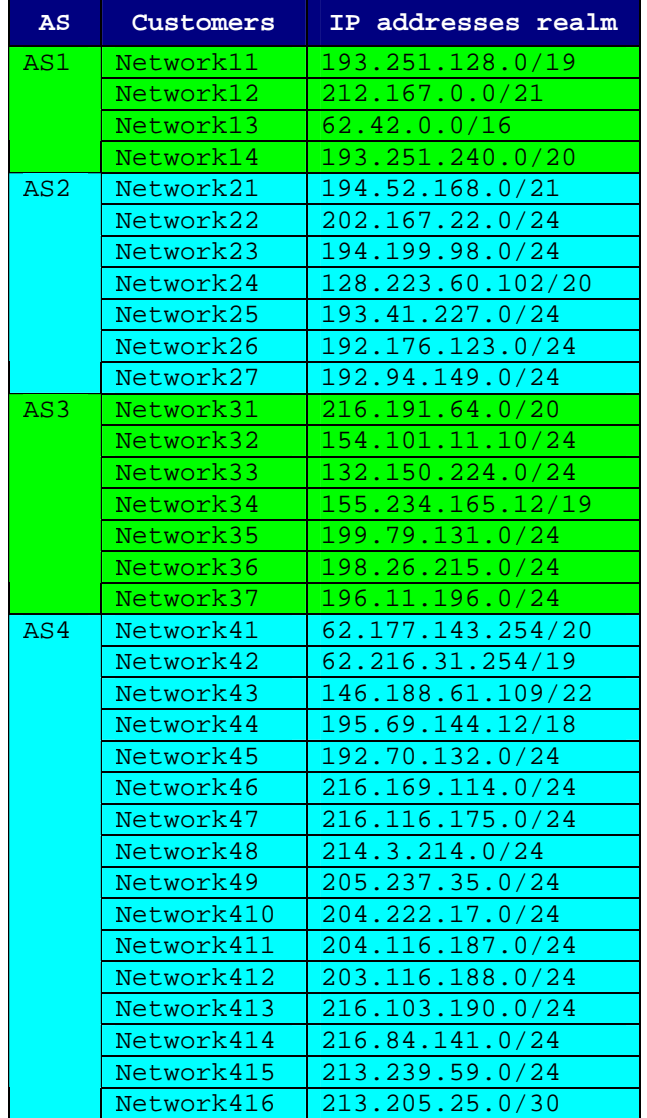

|     | Network417 | 198.205.10.0/24   |
|-----|------------|-------------------|
| AS5 | Network51  | 198.32.247.85/20  |
|     | Network52  | 12.129.192.134/20 |
|     | Network53  | 170.170.0.0/16    |
|     | Network54  | 203.34.233.0/24   |
| AS6 | Network61  | 205.204.1.0/24    |
|     | Network62  | 216.255.39.0/24   |
|     | Network63  | 193.100.167.0/24  |
|     | Network64  | 193.19.208.0/24   |
|     | Network65  | 198.129.78.23/20  |
|     | Network66  | 193.111.167.0/24  |
|     | Network67  | 192.197.12.0/24   |
|     | Network68  | 192.58.243.0/24   |
|     | Network69  | 192.43.226.0/24   |
|     | Network610 | 200.108.174.0/24  |
|     | Network611 | 200.10.200.0/24   |
|     | Network612 | 194.215.31.0/24   |
|     | Network613 | 195.177.120.0/24  |
|     | Network614 | 193.108.167.0/24  |
|     | Network615 | 170.163.0.0/16    |
|     | Network616 | 217.108.191.0/24  |
|     | Network617 | 217.10.217.0/24   |
|     | Network618 | 216.95.141.0/24   |
|     | Network619 | 212.78.144.0/24   |
| AS7 | Network71  | 209.215.12.0/24   |
|     | Network72  | 208.147.73.0/24   |
|     | Network73  | 207.245.48.0/27   |
|     | Network74  | 192.228.46.0/24   |
| AS8 | Network81  | 198.69.130.0/24   |
|     | Network82  | 193.16.208.0/24   |
|     | Network83  | 192.35.226.0/24   |
|     | Network84  | 192.236.46.0/24   |

**Table 29: Customers IP address realms** 

#### **9.4.11 Routing configuration**

!

This section provides routing information, as currently configured in the testbed. The routing protocol used in the network is BGP (Border Gateway Protocol). Each AS has at least one e-BGP session with its adjacent ASs. i-BGP sessions have been established between all AS4 border routers.

Hereafter is an example of a BGP configuration (example of **MESCAL420**)

```
! 
! Config for ZebOS version 5.3.1:03312003-Main (i686-pc-linux-gnu) 
! Written 2004/05/19 17:59:55 
! 
! 
banner motd Welcome to MESCAL42 Router :)) 
if-arbiter 
! 
interface lo 
 ip address 42.1.1.1/32 
! 
interface eth0 
 ip address 192.168.66.69/24 
! 
interface eth1 
 ip address 3.3.3.6/30
```
!

```
interface eth2 
 ip address 41.41.41.10/30 
! 
interface eth3 
 ip address 42.42.42.1/30 
! 
interface eth4 
 ip address 2.2.2.2/30 
! 
interface eth5 
 ip address 42.42.42.5/30 
! 
interface eth6 
! 
router bgp 4 
 bgp router-id 42.42.42.1 
 bgp log-neighbor-changes 
 bgp scan-time 10 
 network 41.0.0.0/10 
 network 42.0.0.0/10 
 network 43.0.0.0/10 
 network 44.0.0.0/10 
 network 62.177.128.0/20 
 network 62.216.0.0/19 
 network 146.188.60.0/22 
 network 192.70.132.0/24 
 network 195.69.128.0/18 
 network 198.205.10.0/24 
 network 203.116.188.0/24 
 network 204.116.187.0/24 
 network 204.222.17.0/24 
 network 205.237.35.0/24 
 network 213.205.25.0/30 
 network 213.239.59.0/24 
 network 214.3.214.0/24 
 network 216.84.141.0/24 
 network 216.103.190.0/24 
 network 216.116.175.0/24 
 network 216.169.114.0/24 
 redistribute connected 
 redistribute static 
  timers bgp 10 15 
 neighbor 2.2.2.1 remote-as 2 
 neighbor 2.2.2.1 advertisement-interval 5 
 neighbor 2.2.2.1 prefix-list FLAN out 
 neighbor 3.3.3.5 remote-as 3 
 neighbor 3.3.3.5 advertisement-interval 5 
 neighbor 3.3.3.5 prefix-list FLAN out 
 neighbor 41.41.41.9 remote-as 4 
 neighbor 41.41.41.9 advertisement-interval 5 
 neighbor 41.41.41.9 prefix-list FLAN1 out 
 neighbor 42.42.42.2 remote-as 4 
 neighbor 42.42.42.2 advertisement-interval 5 
 neighbor 42.42.42.2 prefix-list FLAN2 out 
 neighbor 42.42.42.6 remote-as 5 
 neighbor 42.42.42.6 advertisement-interval 5 
 neighbor 42.42.42.6 prefix-list FLAN out 
! 
ip route 3.3.3.0/30 41.41.41.9 2 
ip route 3.3.3.0/30 42.42.42.2 3
```

```
ip route 41.0.0.0/30 41.41.41.9 2 
ip route 41.0.0.0/30 42.42.42.2 3 
ip route 41.41.41.0/30 41.41.41.9 2 
ip route 41.41.41.0/30 42.42.42.2 3 
ip route 41.41.41.4/30 41.41.41.9 2 
ip route 41.41.41.4/30 42.42.42.2 2 
ip route 43.0.0.0/30 42.42.42.2 2 
ip route 43.0.0.0/30 41.41.41.9 3 
ip route 43.43.43.0/30 42.42.42.2 2 
ip route 43.43.43.0/30 41.41.41.9 3 
ip route 192.168.1.0/24 192.168.66.1 
! 
ip prefix-list FLAN seq 5 deny 192.168.66.0/24 
ip prefix-list FLAN seq 10 deny 192.168.1.0/24 
ip prefix-list FLAN seq 15 permit any 
ip prefix-list FLAN1 seq 5 deny 3.3.3.0/30 
ip prefix-list FLAN1 seq 10 deny 41.41.41.0/30 
ip prefix-list FLAN1 seq 15 deny 192.168.66.0/24 
ip prefix-list FLAN1 seq 20 deny 192.168.1.0/24 
ip prefix-list FLAN1 seq 25 permit any 
ip prefix-list FLAN2 seq 5 deny 43.43.43.0/30 
ip prefix-list FLAN2 seq 10 deny 192.168.66.0/24 
ip prefix-list FLAN2 seq 15 deny 192.168.1.0/24 
ip prefix-list FLAN2 seq 20 permit any
```
#### *9.4.11.1 e-bgp*

An e-BGP session is configured in ZebOS routers as follows (example of AS4 declaring AS2 as neighbour):

router bgp 4 bgp router-id 42.42.42.1 neighbor 2.2.2.1 remote-as 2

#### *9.4.11.2 i-bgp*

In the testbed, AS4 is made of three routers. Each router has to declare the other two routers as i-BGP neighbours, to do so the following configuration has to be added (example of **MESCAL420**):

```
router bgp 4 
 bgp router-id 42.42.42.1 
 neighbor 41.41.41.9 remote-as 4 
 neighbor 42.42.42.2 remote-as 4
```
#### *9.4.11.3 Networks*

In order to advertise networks prefixes, the command "**network**" is used as listed below:

```
router bgp 4 
 network 214.3.214.0/24 
 network 216.84.141.0/24 
 network 216.103.190.0/24 
 network 216.116.175.0/24 
 network 216.169.114.0/24
```
#### *9.4.11.4 Static routes*

We made the decision not to activate an IGP protocol within AS4 domain. This is motivated by the fact that we prefer not having to modify IGP related processes feeding the FIBs when q-BGP is deployed and enabled. Thus, we will make use of static routes in order to simplify the development phase.

Static routes can be configured with the command "**ip route**". The example below illustrates the static routes that have been configured in **MESCAL420** for joining other AS4 intra-domain destination.

```
ip route 41.41.41.0/30 42.42.42.2 3 
ip route 41.41.41.4/30 41.41.41.9 2 
ip route 41.41.41.4/30 42.42.42.2 2 
ip route 43.0.0.0/30 42.42.42.2 2 
ip route 43.0.0.0/30 41.41.41.9 3 
ip route 43.43.43.0/30 42.42.42.2 2 
ip route 43.43.43.0/30 41.41.41.9 3
```
### *9.4.11.5 Prefix list*

The ZebOS implementation can filter network prefixes announcements on a peer-by-peer basis thanks to the use of the "**prefix-list**" command. The configuration bellow allows to send all configured network prefixes except the 43.43.43.0/30, 192.168.66.0/24 and 192.168.1.0/24 Addresses.

```
ip prefix-list FLAN2 seq 5 deny 43.43.43.0/30 
ip prefix-list FLAN2 seq 10 deny 192.168.66.0/24 
ip prefix-list FLAN2 seq 15 deny 192.168.1.0/24 
ip prefix-list FLAN2 seq 20 permit any
```
# *9.4.11.6 Fast link failover detection*

ZebOS has been configured to support fast link failover detection.

### *9.4.11.7 BGP timers*

The BGP timers that can be configured are: "**keepalive**", "**holdtime**" and "**connect**". We configured the two first timers to 10s and 15s respectively. This is achieved with the following command:

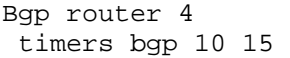

The motivation behind these values is to decrease the time needed for the detection of invalid routes.

#### *9.4.11.8 Route selection process*

ZebOS allows selecting a type of route selection process. We selected the "**rfc-1771-pathselection**" for all routers.

### **9.4.12 Local QoS class DSCP values**

This table summarizes the l-QC DSCP values that are used in each AS.

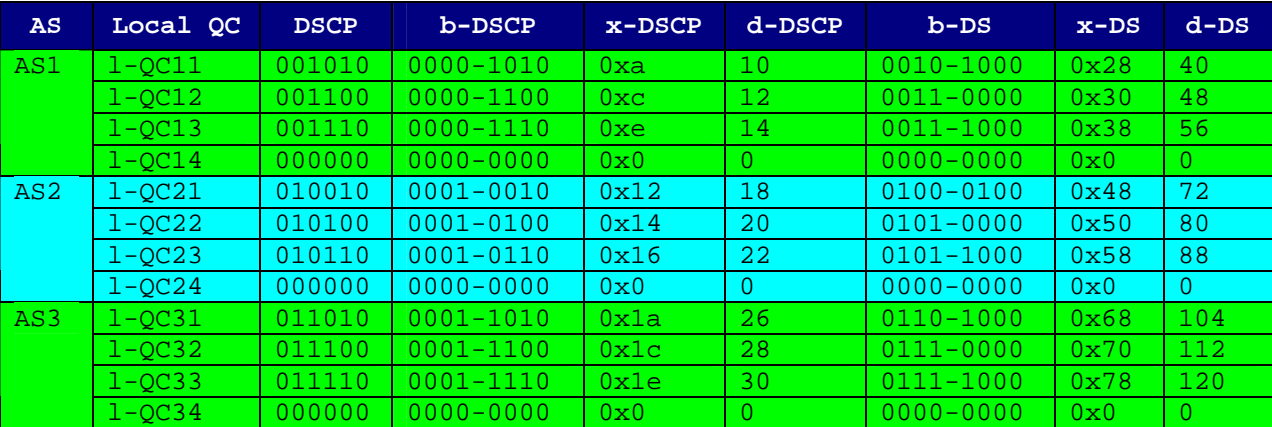

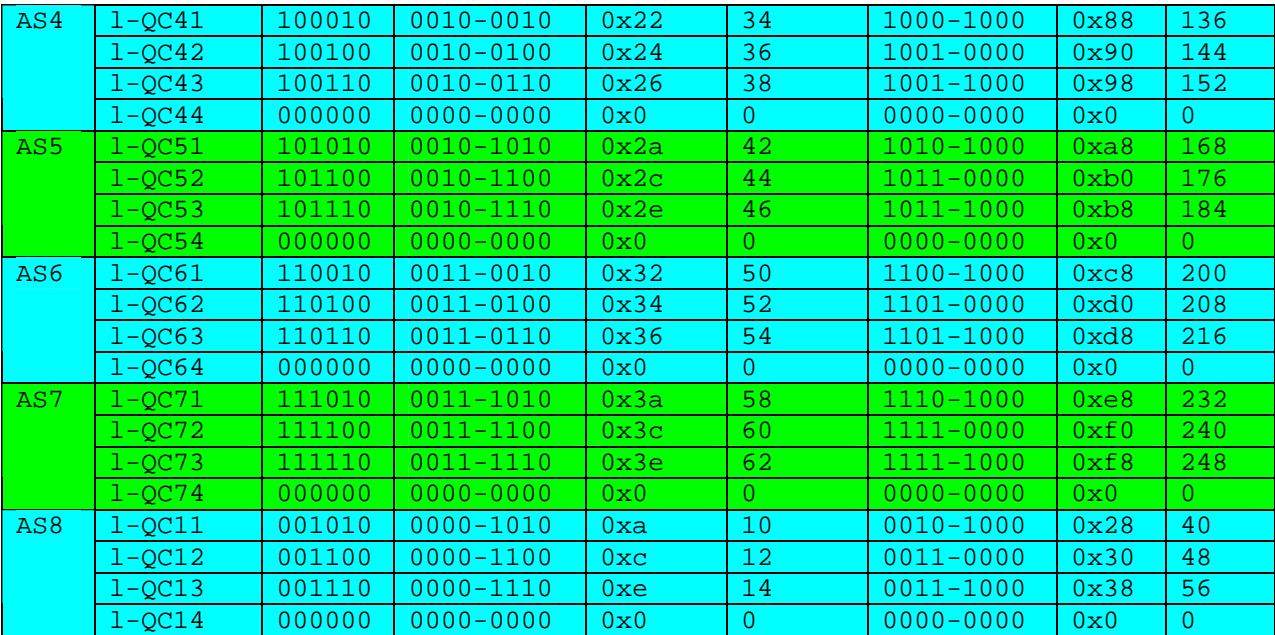

**Table 30: l-QC DSCP values** 

#### **9.4.13 Inter-domain Meta-QoS-classes DSCP values**

This table summarizes DSCP values used between ASs in order to signal meta-QoS-classes. These values are used in both directions (i.e. upstream and downstream).

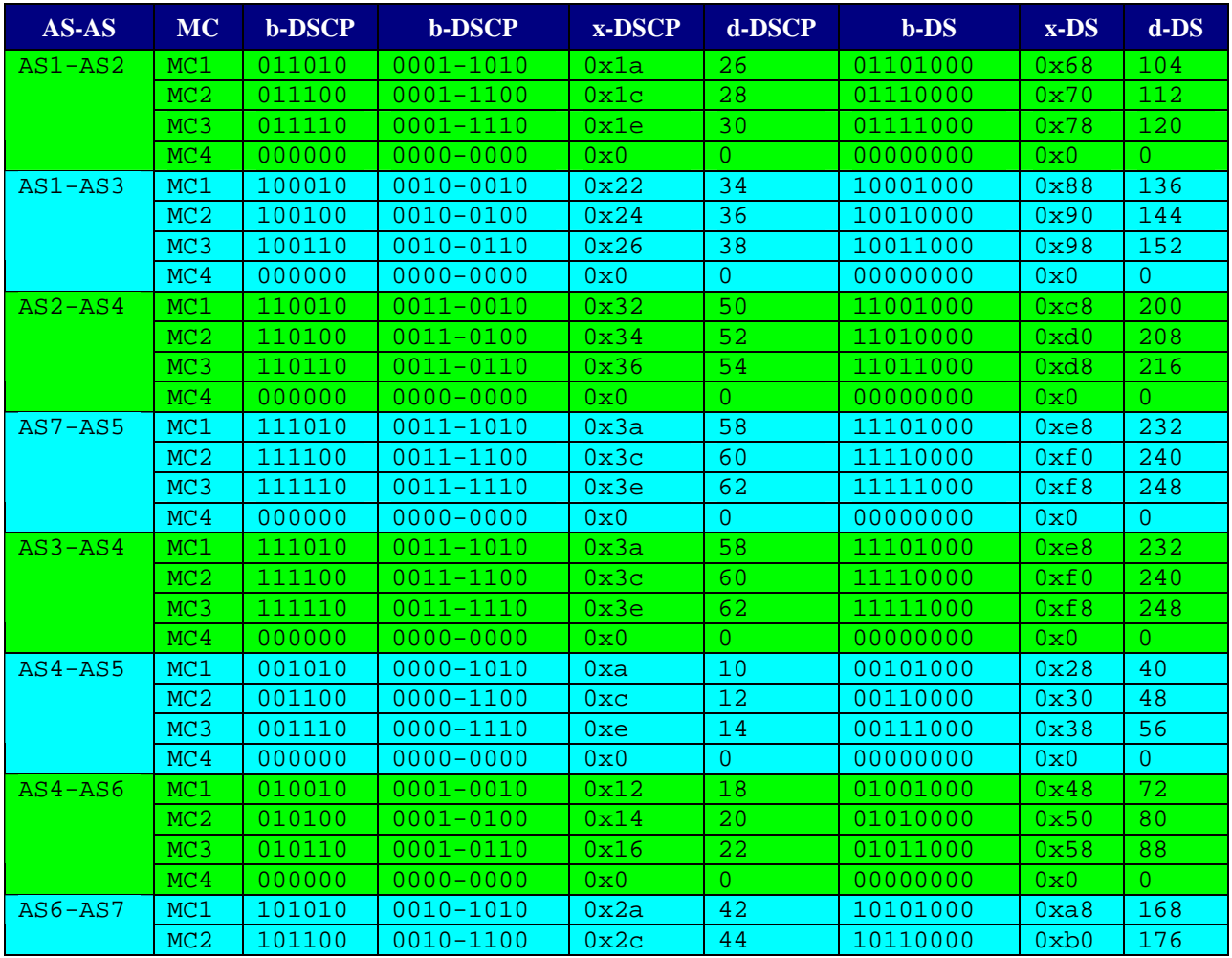

|         | MC <sub>3</sub> | 101110 | $0010 - 1110$ | 0x2e         | 46 | 10111000 | 0xb8 | 184 |
|---------|-----------------|--------|---------------|--------------|----|----------|------|-----|
|         | MC <sub>4</sub> | 000000 | $0000 - 0000$ | 0x0          |    | 00000000 | 0x0  |     |
| AS6-AS8 | MC1             | 111010 | $0011 - 1010$ | 0x3a         | 58 | 11101000 | 0xe8 | 232 |
|         | MC2             | 111100 | $0011 - 1100$ | 0x3c         | 60 | 11110000 | 0xf0 | 240 |
|         | MC3             | 111110 | $0011 - 1110$ | 0x3e         | 62 | 11111000 | 0xE8 | 248 |
|         | MC <sub>4</sub> | 000000 | $0000 - 0000$ | $0 \times 0$ |    | 00000000 | 0x0  |     |

**Table 31: Inter-domain meta-QoS-class DSCP values** 

### **9.4.14 Bandwidth thresholds per Meta-QoS-class**

This table illustrates the amount of bandwidth that is negotiated between two adjacent ASs and per direction. This amount is expressed in Mbit/s.

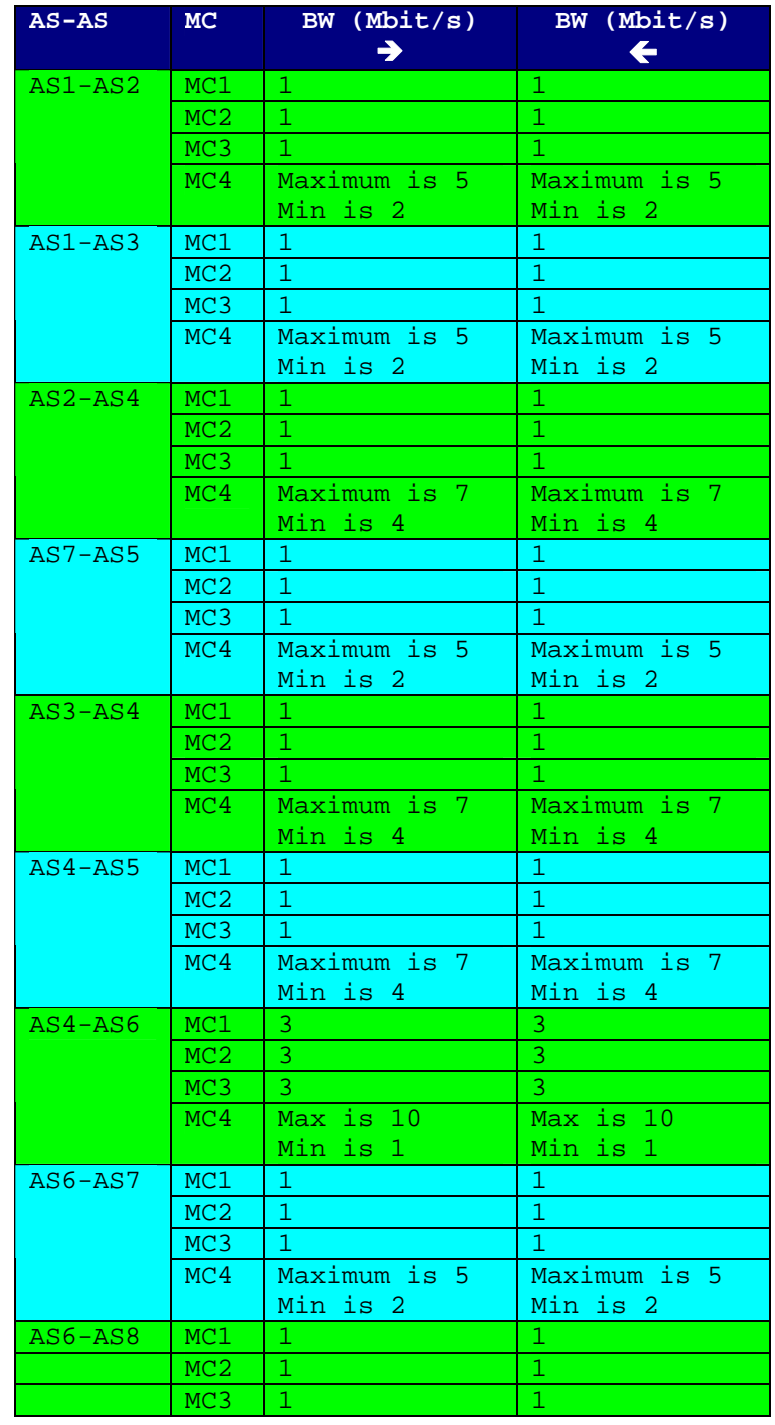

| Maximum is 5    | Maximum is 5 |
|-----------------|--------------|
| $Min$ $i \in 2$ | $Min$ is $2$ |

**Table 32: Bandwidth threshold per meta-QoS-class and per pSLS** 

### **9.4.15 Maximum bandwidth per local-QoS-class**

This table summarizes the amount of bandwidth allocated per local QoS class. AS4 only is concerned since it is the sole AS in the platform to have intra-domain links.

| AS  | $1-OC$    | BW in Mbit/s  |
|-----|-----------|---------------|
| AS4 | $1-0C1$   |               |
|     | $1 - QC2$ |               |
|     | $1 - OCl$ | ҕ             |
|     | $1-0C4$   | Maximum is 20 |
|     |           | Min is 5      |

**Table 33: Bandwidth threshold per local-QoS-class** 

#### **9.4.16 DiffServ-related configuration**

The implementation of the classes of service in the testbed will be achieved thanks to the activation of the HTB (Hierarchical Token Bucket), or the priority queuing discipline coupled with a HTB.

Preliminary tests we achieved shown that the Linux CBQ implementation had difficulties to handle more than 1.5Mbit/s of IP traffic. In addition, the TBF Linux implementation has a 1Mbit/s limitation.

In order to ease the configuration and the debugging operations, the following structure is followed for all routers present in the testbed.

Two files are created for each interface: qsi-ethx and qsHTB-ethx.

- **qsi-ethx**: this file contains the ingress related DiffServ policy configuration
- **qsHTB-ethx**: this file contains the egress related DiffServ policy configuration

In addition, the following files are used to execute the configuration of all interfaces.

- **qsi**: This script launches the ingress related DiffServ policy configuration for all relevant interfaces.
- **qse**: This script launches the egress related DiffServ policy configuration for all relevant interfaces.
- **qsa**: This script launches the ingress and the egress related DiffServ policy configuration for all relevant interfaces.
- **qsdel**: This script deletes all ingress and egress policies.

Below are listed some of these files that are used to configure DiffServ policies on **MESCAL110**:

#### *9.4.16.1 qsa*

```
#!/bin/bash
```

```
HOME_DSMARK=/home/mescal/scripts/DSmarking 
$HOME_DSMARK/qsdel 
$HOME_DSMARK/qsi 
$HOME_DSMARK/qse
```
### *9.4.16.2 qsi*

#!/bin/bash

```
HOME_DSMARK=/home/mescal/scripts/DSmarking 
$HOME_DSMARK/qsi-eth1 
$HOME_DSMARK/qsi-eth2
```
#### *9.4.16.3 qse*

#!/bin/bash

HOME\_DSMARK=/home/mescal/scripts/DSmarking \$HOME\_DSMARK/qshtb-eth1 \$HOME\_DSMARK/qshtb-eth2

#### *9.4.16.4 qsdel*

#!/bin/bash tc qdisc del dev eth1 root tc qdisc del dev eth2 root tc qdisc del dev eth1 ingress tc qdisc del dev eth2 ingress

#### *9.4.16.5 qsi-eth1*

#!/bin/bash #### #Interfaces AS1-AS2 #\_\_\_\_\_\_\_\_\_\_\_\_\_\_\_\_\_\_\_\_\_\_\_\_\_\_\_\_\_ INGRESS=eth1 #### # Masks #\_\_\_\_\_\_\_\_\_\_\_\_\_\_\_\_\_\_\_\_\_\_\_\_\_\_\_\_\_ MASK1=0xfc MASK2=0x03 MASK3=0xff #### # Local QoS classes #\_\_\_\_\_\_\_\_\_\_\_\_\_\_\_\_\_\_\_\_\_\_\_\_\_\_\_\_\_  $lQCl = 0x28$  $10C2 = 0x30$  $lQC3=0x38$  $\log_{00}$ ### # Meta-QoS-classes as signaled by peers #\_\_\_\_\_\_\_\_\_\_\_\_\_\_\_\_\_\_\_\_\_\_\_\_\_\_\_\_\_ ICP210=0x00 ICP211=0x68 ICP212=0x70 ICP213=0x78 #### # Meta-QoS-classes as should be signaled if similar codes are # used in both ways #\_\_\_\_\_\_\_\_\_\_\_\_\_\_\_\_\_\_\_\_\_\_\_\_\_\_\_\_\_ ICP120=0x00 ICP121=0x68 ICP122=0x70 ICP123=0x78

#### # Rates for policing purposes #\_\_\_\_\_\_\_\_\_\_\_\_\_\_\_\_\_\_\_\_\_\_\_\_\_\_\_\_\_ RATE Total=10Mbit RATE ICP210=2.5Mbit RATE\_ICP211=2.5Mbit RATE\_ICP212=2.5Mbit RATE\_ICP213=2.5Mbit #### # Attach an ingress qdisc to the \$INGRESS interfaces #\_\_\_\_\_\_\_\_\_\_\_\_\_\_\_\_\_\_\_\_\_\_\_\_\_\_\_\_\_ echo \$INGRESS "ingress policies configuration started........." tc qdisc add dev \$INGRESS handle ffff: ingress ##### # Definition of filter that will put MC1 traffic in the relevant # class #\_\_\_\_\_\_\_\_\_\_\_\_\_\_\_\_\_\_\_\_\_\_\_\_\_\_\_\_\_ tc filter add dev \$INGRESS parent ffff: protocol ip prio 1 u32 \ match ip tos \$ICP211 \$MASK1 \ police rate \$RATE ICP211 buffer 10k \ drop flowid :1 ##### # Definition of filter that will put MC2 traffic in the relevant # class. This class is dedicated to TCP traffic #\_\_\_\_\_\_\_\_\_\_\_\_\_\_\_\_\_\_\_\_\_\_\_\_\_\_\_\_\_ tc filter add dev \$INGRESS parent ffff: protocol ip prio 1 u32 \ match ip tos \$ICP212 \$MASK1 \ police rate \$RATE\_ICP212 buffer 10k \ drop flowid :2 #match ip protocol 6 0xff \ ##### # Definition of filter that will put MC3 traffic in the relevant # class. This class is dedicated to UDP traffic #\_\_\_\_\_\_\_\_\_\_\_\_\_\_\_\_\_\_\_\_\_\_\_\_\_\_\_\_\_ tc filter add dev \$INGRESS parent ffff: protocol ip prio 1 u32 \ match ip tos \$ICP213 \$MASK1 \ police rate \$RATE\_ICP213 buffer 10k \ drop flowid :3 ##### # Definition of filter that will put MC0 traffic in the relevant # class. #\_\_\_\_\_\_\_\_\_\_\_\_\_\_\_\_\_\_\_\_\_\_\_\_\_\_\_\_\_ tc filter add dev \$INGRESS parent ffff: protocol ip prio 1 u32 \ match ip tos \$ICP210 \$MASK1 \  $f$ lowid:4 ##### # Definition of filter that will drop all other types of traffic #\_\_\_\_\_\_\_\_\_\_\_\_\_\_\_\_\_\_\_\_\_\_\_\_\_\_\_\_\_ tc filter add dev \$INGRESS parent ffff: protocol ip prio 2 u32 match ip tos 0x0 0x0 police mtu 1 drop flowid :4 echo \$INGRESS "....................................finished"

# *9.4.16.6 qsHTB-eth1*

```
#!/bin/bash 
#### 
#Interfaces AS1-AS2 
#_____________________________ 
EGRESS=eth1 
#### 
# Masks 
#_____________________________ 
MASK1=0xfc 
MASK2=0x03 
MASK3=0xff 
#### 
# Local QoS classes 
#_____________________________ 
lQC1=0x28 
10C2 = 0x30lOC3=0x38lOC0=0x00### 
# Meta-QoS-classes as signaled by peers 
#_____________________________ 
ICP210=0x00 
ICP211=0x68 
ICP212=0x70 
ICP213=0x78 
#### 
# Meta-QoS-classes as should be signaled to peers if similar codes are 
# used in both ways 
#_____________________________ 
ICP120=0x00 
ICP121=0x68 
ICP122=0x70 
ICP123=0x78 
ICP130=0x00 
ICP131=0x88 
ICP132=0x90 
ICP133=0x98 
#### 
# Rates for policing purposes 
#_____________________________ 
RATE Total=10Mbit
RATE_ICP120=2500Kbit 
RATE_ICP121=2500Kbit 
RATE_ICP122=2500Kbit 
RATE_ICP123=2500Kbit 
echo $EGRESS "egress policies configuration started....." 
##### 
# Attach a dsmark to the eth1 interface 
#_____________________________ 
tc qdisc add dev $EGRESS handle 1:0 root dsmark indices 8
```
##### # Definition of four classes: MC1, MC2, MC3 and MC0 #\_\_\_\_\_\_\_\_\_\_\_\_\_\_\_\_\_\_\_\_\_\_\_\_\_\_\_\_\_ tc class change dev \$EGRESS classid 1:1 dsmark mask \$MASK2 value \$ICP121 tc class change dev \$EGRESS classid 1:2 dsmark mask \$MASK2 value \$ICP122 tc class change dev \$EGRESS classid 1:3 dsmark mask \$MASK2 value \$ICP123 tc class change dev \$EGRESS classid 1:4 dsmark mask \$MASK2 value \$ICP120 #### # Definition of filters that will be invoked in order to put the ingress # traffic in the right class #\_\_\_\_\_\_\_\_\_\_\_\_\_\_\_\_\_\_\_\_\_\_\_\_\_\_\_\_\_ tc filter add dev \$EGRESS parent 1:0 prio 1 prot ip tcindex pass\_on tc filter add dev \$EGRESS parent 1:0 prio 1 prot ip handle 1 tcindex classid 1:1 tc filter add dev \$EGRESS parent 1:0 prio 1 prot ip handle 2 tcindex classid 1:2 tc filter add dev \$EGRESS parent 1:0 prio 1 prot ip handle 3 tcindex classid 1:3 tc filter add dev \$EGRESS parent 1:0 prio 1 prot ip handle 4 tcindex classid 1:4 #### # Definition of filters that will be invoked in order to put the local # traffic in the right class #\_\_\_\_\_\_\_\_\_\_\_\_\_\_\_\_\_\_\_\_\_\_\_\_\_\_\_\_\_ tc filter add dev \$EGRESS parent 1:0 protocol ip prio 3 u32 match ip tos \$lQC1 \$MASK1 classid 1:1 tc filter add dev \$EGRESS parent 1:0 protocol ip prio 3 u32 match ip tos \$lQC2 \$MASK1 classid 1:2 tc filter add dev \$EGRESS parent 1:0 protocol ip prio 3 u32 match ip tos \$lQC3 \$MASK1 classid 1:3 tc filter add dev \$EGRESS parent 1:0 protocol ip prio 3 u32 match ip tos \$lQC0 \$MASK1 classid 1:4 ##### # Definition of filters that will be used in order to put the traffic # generated by local interfaces in the relevant egress classes # Must add other realms if used to identify local interfaces # Case of 1.1.1.0/30 and 1.1.1.4/30 realm #\_\_\_\_\_\_\_\_\_\_\_\_\_\_\_\_\_\_\_\_\_\_\_\_\_\_\_\_\_ tc filter add dev \$EGRESS parent 1:0 protocol ip prio 4 u32 match ip tos \$ICP121 \$MASK1 match ip src 1.1.1.1/30 classid 1:1 tc filter add dev \$EGRESS parent 1:0 protocol ip prio 4 u32 match ip tos \$ICP122 \$MASK1 match ip src 1.1.1.1/30 classid 1:2 tc filter add dev \$EGRESS parent 1:0 protocol ip prio 4 u32 match ip tos \$ICP123 \$MASK1 match ip src 1.1.1.1/30 classid 1:3 tc filter add dev \$EGRESS parent 1:0 protocol ip prio 4 u32 match ip tos \$ICP120 \$MASK1 match ip src 1.1.1.1/30 classid 1:4 tc filter add dev \$EGRESS parent 1:0 protocol ip prio 4 u32 match ip tos \$ICP121 \$MASK1 match ip src 1.1.1.5/30 classid 1:1 tc filter add dev \$EGRESS parent 1:0 protocol ip prio 4 u32 match ip tos \$ICP122 \$MASK1 match ip src 1.1.1.5/30 classid 1:2 tc filter add dev \$EGRESS parent 1:0 protocol ip prio 4 u32 match ip tos \$ICP123 \$MASK1 match ip src 1.1.1.5/30 classid 1:3 tc filter add dev \$EGRESS parent 1:0 protocol ip prio 4 u32 match ip tos \$ICP120 \$MASK1 match ip src 1.1.1.5/30 classid 1:4

tc filter add dev \$EGRESS parent 1:0 protocol ip prio 4 u32 match ip tos \$ICP131 \$MASK1 match ip src 1.1.1.1/30 classid 1:1 tc filter add dev \$EGRESS parent 1:0 protocol ip prio 4 u32 match ip tos \$ICP132 \$MASK1 match ip src 1.1.1.1/30 classid 1:2 tc filter add dev \$EGRESS parent 1:0 protocol ip prio 4 u32 match ip tos \$ICP133 \$MASK1 match ip src 1.1.1.1/30 classid 1:3 tc filter add dev \$EGRESS parent 1:0 protocol ip prio 4 u32 match ip tos \$ICP130 \$MASK1 match ip src 1.1.1.1/30 classid 1:4 tc filter add dev \$EGRESS parent 1:0 protocol ip prio 4 u32 match ip tos \$ICP131 \$MASK1 match ip src 1.1.1.5/30 classid 1:1 tc filter add dev \$EGRESS parent 1:0 protocol ip prio 4 u32 match ip tos \$ICP132 \$MASK1 match ip src 1.1.1.5/30 classid 1:2 tc filter add dev \$EGRESS parent 1:0 protocol ip prio 4 u32 match ip tos \$ICP133 \$MASK1 match ip src 1.1.1.5/30 classid 1:3 tc filter add dev \$EGRESS parent 1:0 protocol ip prio 4 u32 match ip tos \$ICP130 \$MASK1 match ip src 1.1.1.5/30 classid 1:4 #### # A generic filter that will put other traffic in the BE class #\_\_\_\_\_\_\_\_\_\_\_\_\_\_\_\_\_\_\_\_\_\_\_\_\_\_\_\_\_ tc filter add dev \$EGRESS parent 1:0 prio 5 prot ip handle 0 tcindex classid 1:4 #### # Definition of an HTB qdisc that is used to simulate a virtual link #\_\_\_\_\_\_\_\_\_\_\_\_\_\_\_\_\_\_\_\_\_\_\_\_\_\_\_\_\_ tc qdisc add dev \$EGRESS parent 1:0 handle 2:0 htb default 1 tc class add dev \$EGRESS parent 2:0 classid 2:1 htb rate \$RATE\_Total burst 15kb #### # Definition of an HTB qdisc that will be used to share bw between # classes #\_\_\_\_\_\_\_\_\_\_\_\_\_\_\_\_\_\_\_\_\_\_\_\_\_\_\_\_\_ tc qdisc add dev \$EGRESS parent 2:1 handle 3:0 htb default 1 tc class add dev \$EGRESS parent 3:0 classid 3:1 htb rate \$RATE\_Total burst 10kb #### # Definition of an HTB class in order to shape the MC1 traffic. # A pfifo/bfifo/sfq is attached to this class #\_\_\_\_\_\_\_\_\_\_\_\_\_\_\_\_\_\_\_\_\_\_\_\_\_\_\_\_\_ tc class add dev \$EGRESS parent 3:1 classid 3:10 htb rate \$RATE\_ICP121 burst 1500b prio 0 tc qdisc add dev \$EGRESS parent 3:10 handle a:0 pfifo limit 128 ##### # Definition of an HTB class in order to shape the MC2 traffic. # A pfifo/bfifo/sfq is attached to this class #\_\_\_\_\_\_\_\_\_\_\_\_\_\_\_\_\_\_\_\_\_\_\_\_\_\_\_\_\_ tc class add dev \$EGRESS parent 3:1 classid 3:11 htb rate \$RATE\_ICP122 burst 1500b prio 1 tc qdisc add dev \$EGRESS parent 3:11 handle b:0 pfifo limit 128 #### # Definition of an HTB class in order to shape the MC3 traffic. # A pfifo/bfifo/sfq is attached to this class #\_\_\_\_\_\_\_\_\_\_\_\_\_\_\_\_\_\_\_\_\_\_\_\_\_\_\_\_\_ tc class add dev \$EGRESS parent 3:1 classid 3:12 htb rate \$RATE\_ICP123 burst 1500b prio 2 tc qdisc add dev \$EGRESS parent 3:12 handle c:0 pfifo limit 128

```
#### 
# Definition of an HTB class in order to shape the MC0 traffic. 
# A pfifo/bfifo/sfq is attached to this class 
#_____________________________ 
tc class add dev $EGRESS parent 3:1 classid 3:13 htb rate $RATE_ICP120 ceil 
$RATE_Total burst 1500b prio 3 
tc qdisc add dev $EGRESS parent 3:13 handle d:0 pfifo limit 128 
##### 
# Definition of filter that will put the traffic in the relevant class 
#_____________________________ 
tc filter add dev $EGRESS parent 3:0 protocol ip prio 1 handle 1 tcindex 
classid 3:10 
tc filter add dev $EGRESS parent 3:0 protocol ip prio 1 handle 2 tcindex 
classid 3:11 
tc filter add dev $EGRESS parent 3:0 protocol ip prio 1 handle 3 tcindex 
classid 3:12 
tc filter add dev $EGRESS parent 3:0 protocol ip prio 1 handle 4 tcindex 
classid 3:13 
echo $EGRESS ".................................finished"
```
#### **9.4.17 Backup**

In order to limit the impact of a system failure or a possible configuration error, we put in place a twolevel backup procedure, which save most of the configuration files of the testbed.

The shared directory **/home/mescal/backup** has been created in **PC-admin** for this purpose. This folder is mounted in every router under: **/mnt/backup**. Routers data are saved using the **backup** command, which can be executed from each router.

In other hand, the **PC Admin** data is saved in **MESCAL110**.

On **PC-admin** side the "**backupall**" command will achieve a backup operation of all routers.

The **/home/mescal/backup** folder contains one sub-folder per router identified with the hostname of the router.

This folder contains again sub-folders containing data saved during a single backup operation. The name of each of these latter folders respects the following structure: **xxxx-DATE-TIME.** "**xxxx**" is set to "local" or "global" depending on the type of backup operation invoked. When backups are achieved with the **backup** command from a single router, **xxxx** takes the value "local" otherwise it is a general backup and it takes the value "global".

- The **backup** command saves:
- The **DSmarking** folder
- The **Zebos.conf** file
- The **hosts** file

The second backup level consists in saving all **PC-admin** data in **MESCAL110** router. The following data are saved:

- The **common** folder
- The **scripts** folder
- The **hosts** file
- The **backup** folder

#### **9.4.18 Logs**

In order to verify quickly that all routers are correctly running (interface configured and services launched), every router is configured to report its BGP (bgpd and nsm daemons) and TC status.

A **crontab** list has been configured in each router that triggers a reporting every 10 min.

An example of the log file is provided below (example of **MESCAL110** router):

Tue May 25 17:21:00 CEST 2004-MESCAL110: bgpd running... Tue May 25 17:21:00 CEST 2004-MESCAL110: nsm running... Tue May 25 17:21:01 CEST 2004-MESCAL110: Warning An HTB root hasn't been configured in interface lo Tue May 25 17:21:01 CEST 2004-MESCAL110: a Warning An HTB class hasn't been configured for the interface lo Tue May 25 17:21:01 CEST 2004-MESCAL110: Warning A DSMARK qdisc hasn't been configured for the interface lo Tue May 25 17:21:01 CEST 2004-MESCAL110: Number of configured HTB root classes is OK for interface eth0 Tue May 25 17:21:01 CEST 2004-MESCAL110: Number of configured HTB classes is OK for the interface eth0 Tue May 25 17:21:01 CEST 2004-MESCAL110: Number of configured DSMARK classes is OK for the interface eth0 Tue May 25 17:21:01 CEST 2004-MESCAL110: Number of configured HTB root classes is OK for interface eth1 Tue May 25 17:21:01 CEST 2004-MESCAL110: Number of configured HTB classes is OK for the interface eth1 Tue May 25 17:21:01 CEST 2004-MESCAL110: Number of configured DSMARK classes is OK for the interface eth1 Tue May 25 17:21:01 CEST 2004-MESCAL110: Warning An HTB root hasn't been configured in interface eth2 Tue May 25 17:21:01 CEST 2004-MESCAL110: a Warning An HTB class hasn't been configured for the interface eth2 Tue May 25 17:21:01 CEST 2004-MESCAL110: Warning A DSMARK qdisc hasn't been configured for the interface eth2 Tue May 25 17:21:01 CEST 2004-MESCAL110: Warning An HTB root hasn't been configured in interface eth3 Tue May 25 17:21:01 CEST 2004-MESCAL110: a Warning An HTB class hasn't been configured for the interface eth3 Tue May 25 17:21:01 CEST 2004-MESCAL110: Warning A DSMARK qdisc hasn't been configured for the interface eth3 Tue May 25 17:21:01 CEST 2004-MESCAL110: Warning An HTB root hasn't been configured in interface eth4 Tue May 25 17:21:01 CEST 2004-MESCAL110: a Warning An HTB class hasn't been configured for the interface eth4 Tue May 25 17:21:01 CEST 2004-MESCAL110: Warning A DSMARK qdisc hasn't been configured for the interface eth4 Tue May 25 17:21:01 CEST 2004-MESCAL110: Warning An HTB root hasn't been configured in interface eth5 Tue May 25 17:21:01 CEST 2004-MESCAL110: a Warning An HTB class hasn't been configured for the interface eth5 Tue May 25 17:21:01 CEST 2004-MESCAL110: Warning A DSMARK qdisc hasn't been configured for the interface eth5 Tue May 25 17:21:01 CEST 2004-MESCAL110: Warning An HTB root hasn't been configured in interface eth6 Tue May 25 17:21:01 CEST 2004-MESCAL110: a Warning An HTB class hasn't been configured for the interface eth6 Tue May 25 17:21:01 CEST 2004-MESCAL110: Warning A DSMARK qdisc hasn't been configured for the interface eth6

### **9.4.19 Check the sanity of the test bed**

In order to verify that all routers in the testbed are configured as expected, two scripts that check the status of the configuration have been developed: **pfc** and **pfcheck**. These scripts must be executed from **PC-admin**.

#### **9.4.20 Configuration scripts**

The table below lists useful scripts that are used for configuring the testbed. A description of the service they provide is also given.

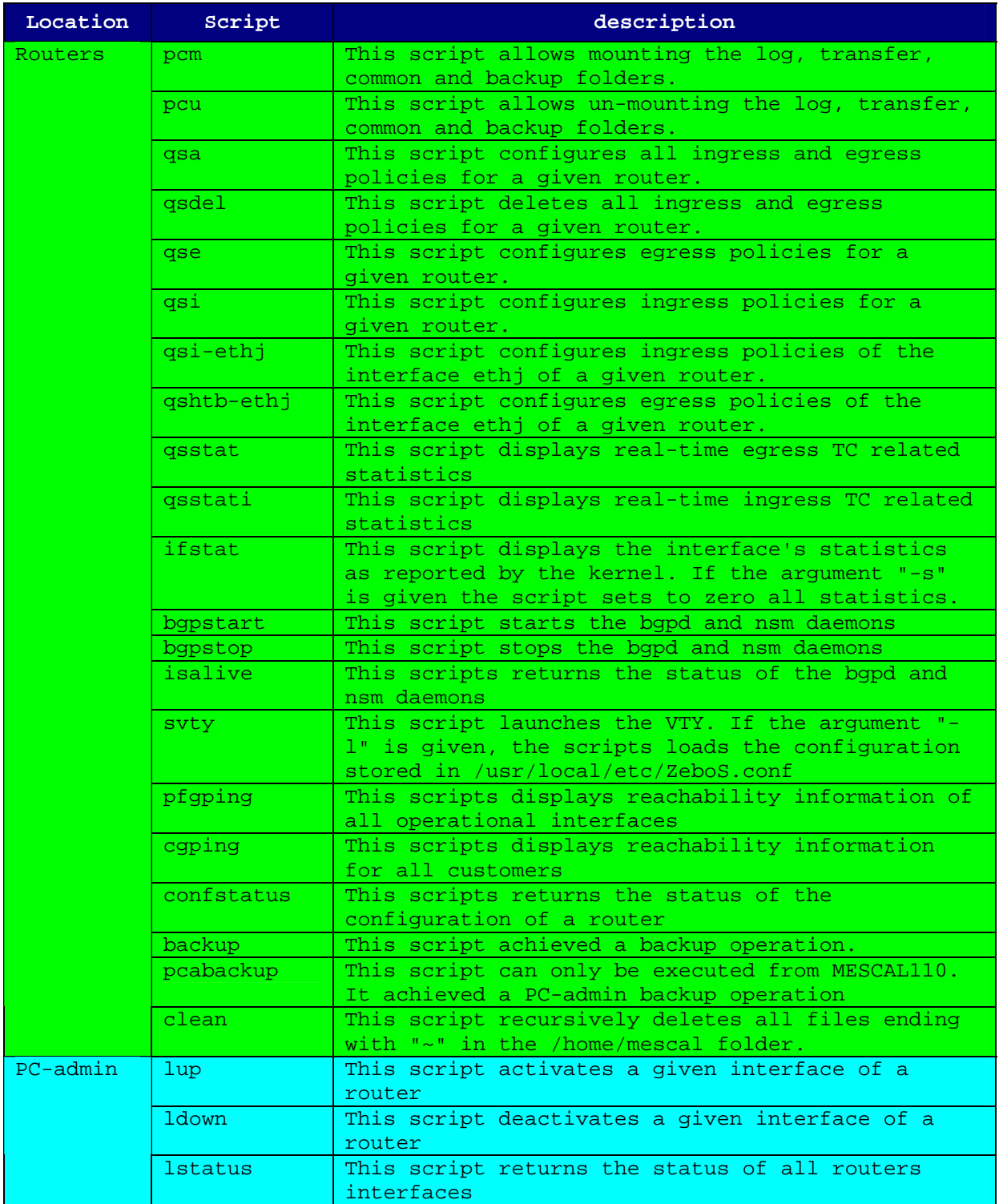

| rtrupdate | This script achieves an automatic update for a<br>remote router                                                                                                    |
|-----------|----------------------------------------------------------------------------------------------------|
| updateall | This script achieves an automatic update for all<br>routers                                                                                                    |
| rtrbackup | This script achieves an automatic backup for a<br>remote router                                                                                                    |
| backupall | This script achieves an automatic backup for all<br>routers                                                                                                    |
| pbackup   | This script achieves a PC-admin backup                                                                                                    |
| pfc       | This script displays the status of the testbed<br>configuration without details and based on<br>differed log files.                                                                                                    |
| pfcheck   | This script displays the detailed status of the<br>testbed configuration.                                                                                                    |
| initgos   | This script initializes the QoS configuration of<br>all routers                                                                                                    |
| delgos    | This script deletes the QoS configuration of all<br>routers                                                                                                    |
| eqqos     | This script initializes the egress QoS<br>configuration of all routers                                                                                                    |
| ingqos    | This script initializes the ingress QoS<br>configuration of all routers                                                                                                    |
| iifstat   | This script initializes the interface statistics<br>of all routers                                                                                                    |
| lcap      | This script configures the capabilities of<br>Ethernet cards:<br>lcap -s: restarts a negotiation between two back<br>to back interfaces<br>lcap -10: sets an interface to 10Mbit full<br>duplex.<br>lcap -100: sets an interfaces to 100Mbit full |
|           | duplex.                                                                                                    |

**Table 34: List of useful scripts** 

# **9.5 Specific Configuration for phase 2**

In the phase 2, the testbed architecture will be the same. The major difference will be the q-BGP activation.

The following scripts have been created for phase 2 purposes:

- initialises all q-BGP routers.
- stopqbgp: this scripts stops all q-BGP routers.
- qbgpstart: this scripts initialises a q-BGP router.
- qbgpstop: this scripts stops a q-BGP router.
- qisalive: this scripts tests if a q-BGP process is active.
- qsvty: this scripts launches an VTTY terminal for configuring q-BGP router.
- createPSLS: this scripts manages pSLSs.
- psls2qbgp: this scripts configures q-BGP router according to a given pSLS.

# **9.6 Specific Configuration for phase 3**

In this phase, the configuration will be the same as for the phase 2. Nevertheless, we will install a PCE (Path Computation Element) in every AS. The table below shows the locations of these PCEs:

| PCE identifier | Router ID | IP address | <b>PCSId</b> |
|----------------|-----------|------------|--------------|
| PCE11          | MESCAL110 | 14.0.0.2   | 11.11.11.11  |
| PCE21          | MESCAL210 | 24.0.0.2   | 21.21.21.21  |
| PCE31          | MESCAL310 | 34.0.0.2   | 31.31.31.31  |
| PCE41          | MESCAL410 | 44.0.0.2   | 41.41.41.41  |
| PCE51          | MESCAL510 | 54.0.0.2   | 51.51.51.51  |
| PCE61          | MESCAL610 | 64.0.0.2   | 61.61.61.61  |
| PCE71          | MESCAL710 | 74.0.0.2   | 71.71.71.71  |
| PCE81          | MESCAL810 | 84.0.0.2   | 81.81.81.81  |

**Table 35: PCE locations**